## **プロジェクター(MP-JU4001/JW4001/JW3501) フィルター清掃⼿順**

● 掃除/フィルタを交換する

フィルターはフィルターカバーの内側に取付けられています。 (構成図 参照)

 掃除しても以下の現象が改善しない場合は新しいフィルターと交換してください。 ・画面が暗くなる。

- ・「吸気口をチェックしてください。」というメッセージが表示される。
- ・インジケーター(電源/ステータス 1 )赤点滅2回。 (右図)
- ・プロジェクターが強制的にオフされる。

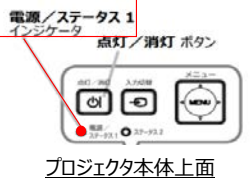

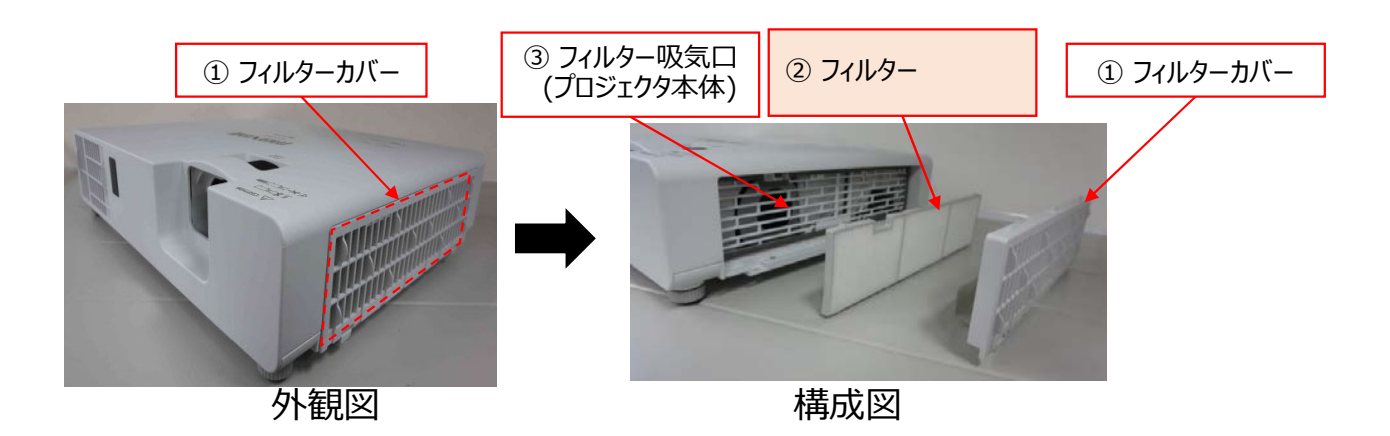

● お手入れ(掃除)の頻度

毎月 1回以上 ※ お手入れの頻度が少ないと②フィルターの交換時間が短くなります。 また、お手入れする時期の通知表示を設定することができます。 ※ 別紙1 参照

● お手入れ(掃除)の手順・方法

1. 本機の電源を切って電源プラグを抜き、放置して十分冷ましてください。

2. ①フィルターカバーとその周辺を掃除機で掃除してください。

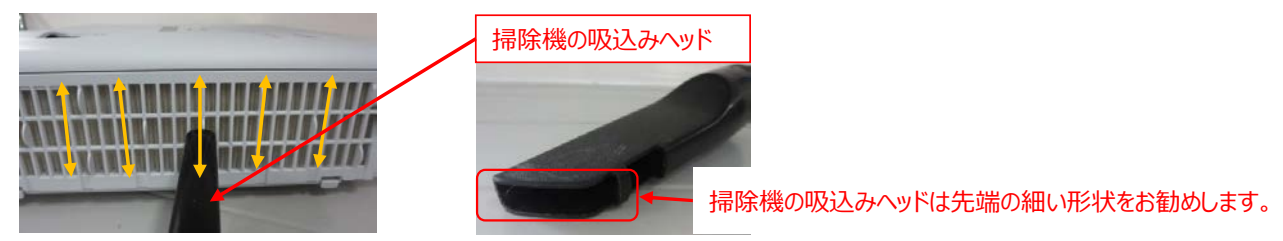

掃除機の吸込みヘッドを左図の矢印方向に動かしながらフィルターカバー 全面の格子孔を掃除してください。

3. ①フィルターカバーをプロジェクタ本体から外し ①フィルタカバーの裏面を掃除機で清掃してください。

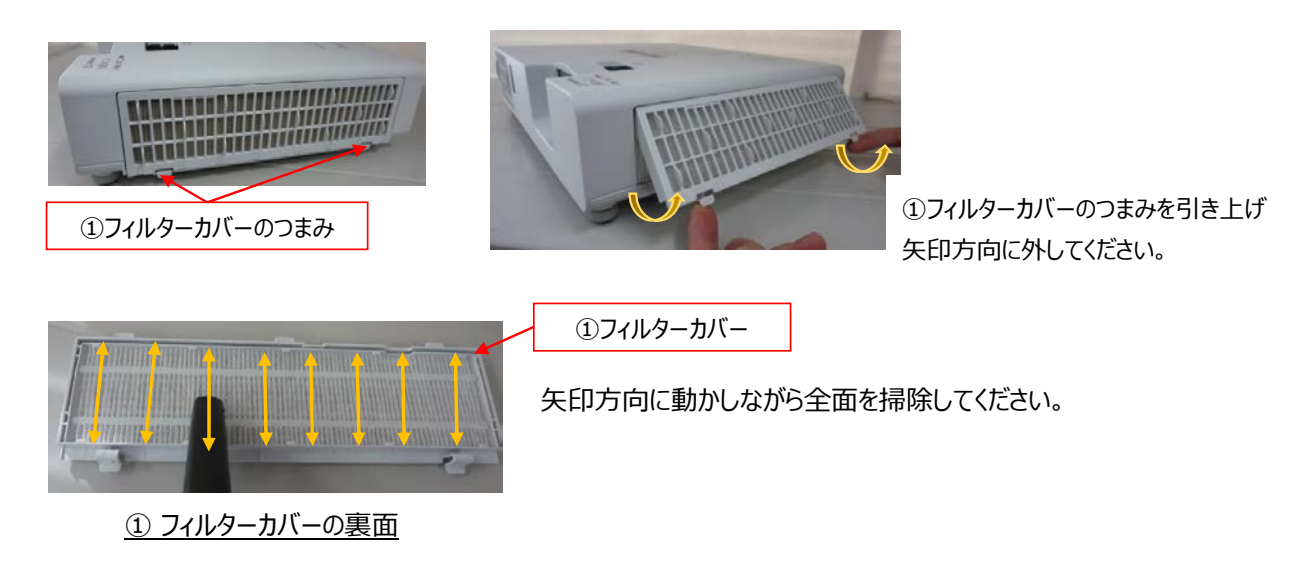

4. プロジェクタ本体内にある ②フィルターを掃除機で掃除してください。

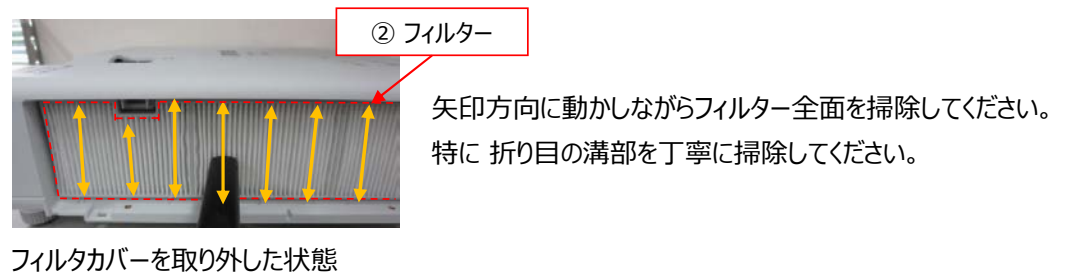

5. ②フィルターをプロジェクター本体から外し②フィルターの裏面を掃除機で掃除してください。

フィルターと本体との隙間を引っ掛けて矢印方向に外してください。

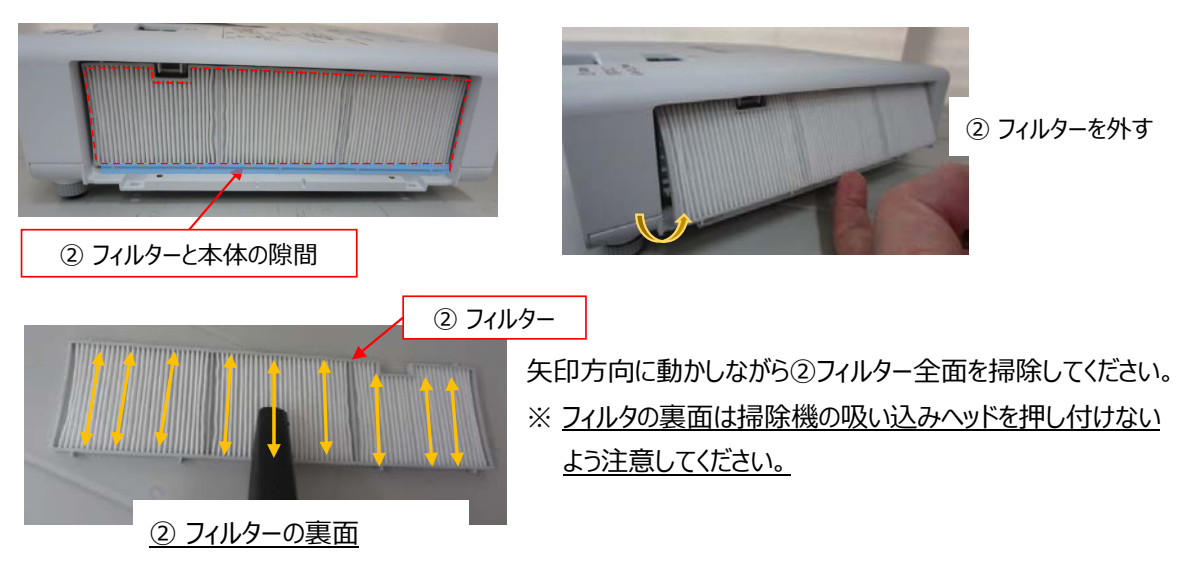

6. プロジェクター本体の③フィルタ吸気口を掃除機で清掃してください。

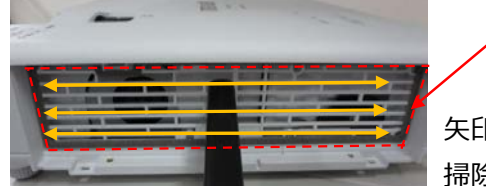

3) フィルタ吸気収気口

矢印方向に動かしながら フィルタ吸気口(格子範囲)全面を 掃除してください。

フィルターを取り外した状態

7. ②フィルター及び ①フィルターカバーを元のようにプロジェクタ本体へ取り付けてください。

8. 本機の電源を入れ、フィルター時間を初期化してください。 ※別紙2 参照 1)プロジェクタ本体のMENUボタン または リモコンのメニュー ボタンを押します。 2)「詳細メニュー」からカーソルボタン▲/▼で「フィルタ時間」を選択しカーソルボタン▶を押します。 3)カーソルボタン ▶ で「OK」を選択しフィルタ時間のリセットを実行します。

※ フィルター時間の初期化は 「簡単メニュー」からも 設定できます。